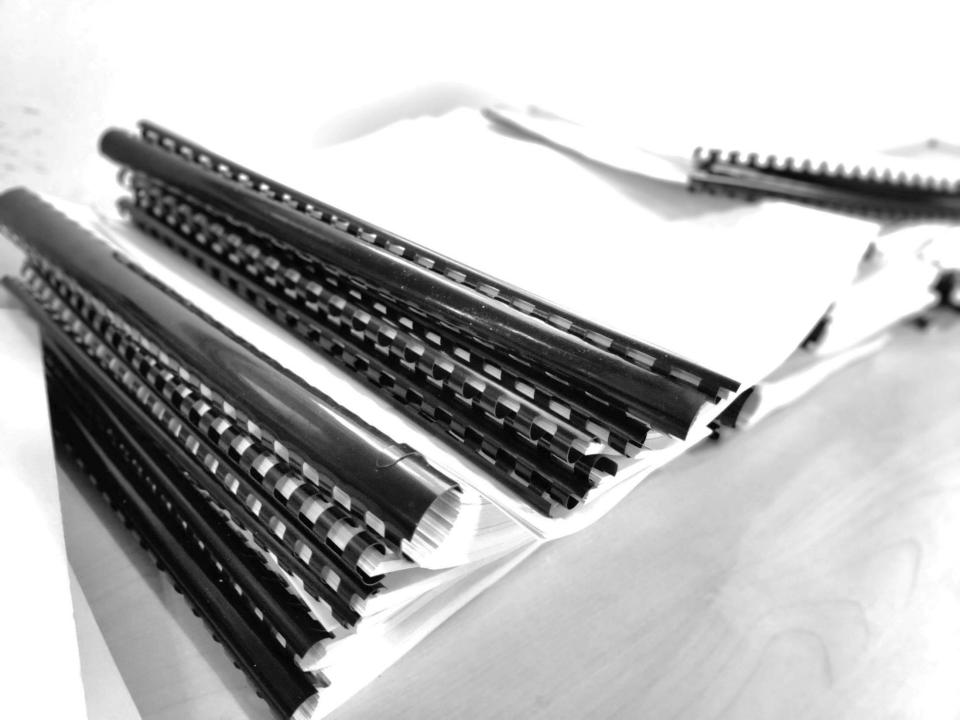

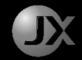

"Be **regular** and **orderly** in your life, so that you may be **violent** and **original** in your work."

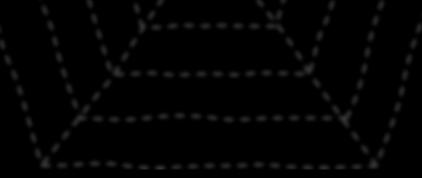

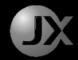

### **1. GENERATE FOLDERS FROM LIST**

### **2. COPY EXCEL SHEET**

### **3. EXTRACTING DATA FROM LAS FILES**

4. CONTROLLING MOUSE & KEYBOARD

### **5. DIGITIZE OLD LOGS**

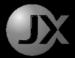

Alvin Alexander Geotechnician JX Nippon Oil & Gas Exploration

## PRACTICAL SCRIPTING IDEAS FOR DATA MANAGERS WITH PYTHON

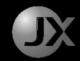

## Why Automate?

- 1. Menial tasks are boring.
- 2. HSE concern. Wrist Pain.
- 3. Minimize mistakes.
- 4. Time Saving in the long run.
- 5. Writing code is fun and creative.

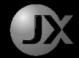

Real Examples

## WHEN TO AUTOMATE?

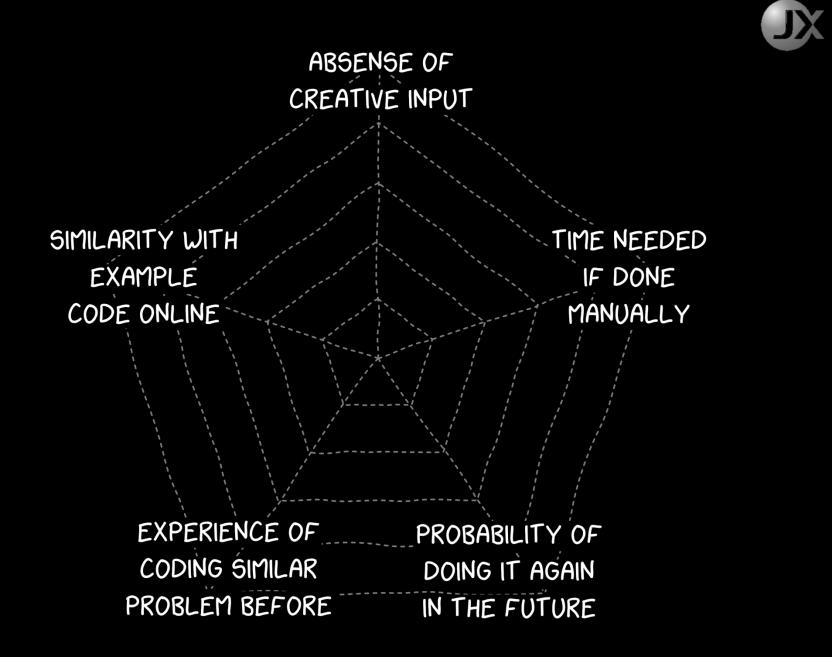

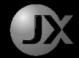

### **1. GENERATE FOLDERS FROM LIST**

### **2. COPY EXCEL SHEET**

### **3. EXTRACTING DATA FROM LAS FILES**

4. CONTROLLING MOUSE & KEYBOARD

### **5. DIGITIZE OLD LOGS**

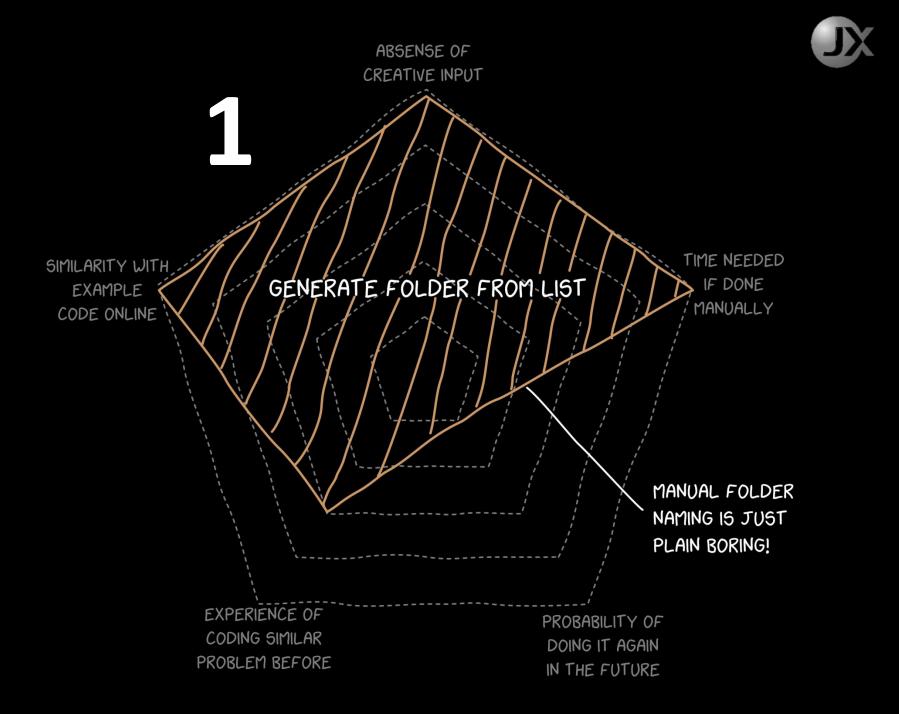

| 😑 List_of | _things.txt 🗵 |                                                       |
|-----------|---------------|-------------------------------------------------------|
| 1         | SBO100XXXXXX  | COMPOSITE LOG                                         |
| 2         | SB0100XXXXXX  | EXPLORATION WELL                                      |
| 3         | SBO100XXXXXX  | PETCOM ANALYSIS                                       |
| 4         | SB0100XXXXXX  | PETROPHYSICAL STUDY ( ENCLOSURE 10)                   |
| 5         | SB0100XXXXXX  | SEDIMENTOLOGICAL FEATURES                             |
| 6         | SB0100XXXXXX  | TEMPERATURE LOG                                       |
| 7         | SB0100XXXXXX  | TEST RESULTS AND PETROPHYSICAL INTERPRETATION SUMMARY |

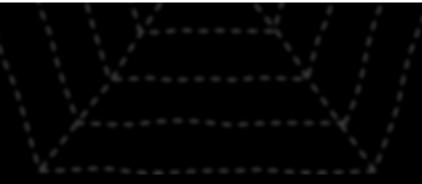

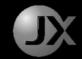

- 1. Open List
- 2. Copy one item
- 3. Create Folder
- 4. Rename and paste
- 5. Repeat 2 to 4 until finish

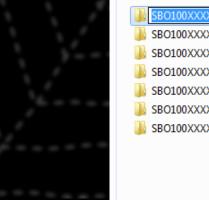

 SB0100XXXXXX COMPOSITE LOG
 Un

 SB0100XXXXXX EXPLORATION WEL
 Un

 SB0100XXXXXX PETCOM ANALYSIS
 Cur

 SB0100XXXXXX PETROPHYSICAL ST
 Co

 SB0100XXXXXX SEDIMENTOLOGICA
 Pas

 SB0100XXXXXX TEMPERATURE LOG
 Del

 SB0100XXXXXX TEST RESULTS AND
 Sel

| Undo                             |   |
|----------------------------------|---|
| Cut                              |   |
| Сору                             |   |
| Paste                            |   |
| Delete                           |   |
| Select All                       |   |
| Right to left Reading order      |   |
| Show Unicode control characters  |   |
| Insert Unicode control character | • |
| Open IME                         |   |
| Reconversion                     |   |

## The list

|  | List_of_things.txt | × |
|--|--------------------|---|
|--|--------------------|---|

- 1 SB0100XXXXXX COMPOSITE LOG
- 2 SB0100XXXXXX EXPLORATION WELL
- 3 SB0100XXXXXX PETCOM ANALYSIS
- 4 SB0100XXXXXX PETROPHYSICAL STUDY (ENCLOSURE 10)
- 5 SB0100XXXXXX SEDIMENTOLOGICAL FEATURES
- 6 SB0100XXXXXX TEMPERATURE LOG
- 7 SB0100XXXXXX TEST RESULTS AND PETROPHYSICAL INTERPRETATION SUMMARY

## The 5 lines of code

import os
with open("list/List\_of\_things.txt","r") as lines:
 for line in lines:
 if not os.path.exists(line.strip()):
 os.makedirs(os.path.join(line.strip()))

## Generated folders

SBO100XXXXXX COMPOSITE LOG
 SBO100XXXXXX EXPLORATION WELL
 SBO100XXXXXX PETCOM ANALYSIS
 SBO100XXXXXX PETROPHYSICAL STUDY (ENCLOSURE 10)
 SBO100XXXXXX SEDIMENTOLOGICAL FEATURES
 SBO100XXXXXX TEMPERATURE LOG
 SBO100XXXXXX TEST RESULTS AND PETROPHYSICAL INTERPRETATION SUMMARY

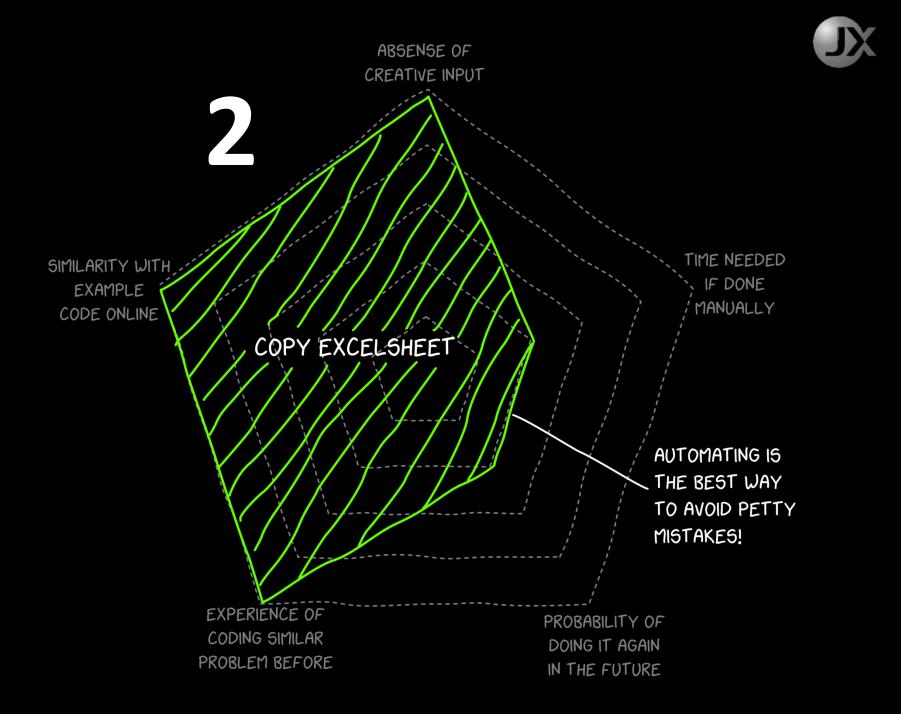

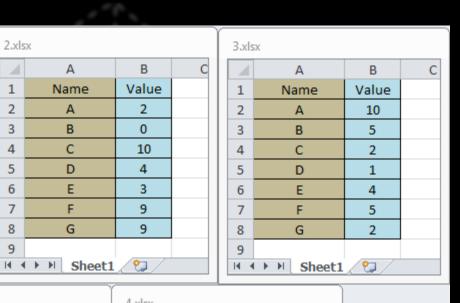

| 5.xls          | 5X   |       |   | ľ | 4.xls |
|----------------|------|-------|---|---|-------|
|                | А    | В     | С |   |       |
| 1              | Name | Value |   |   | 1     |
| 2              | А    | 9     |   |   | 2     |
| 3              | В    | 8     |   |   | 3     |
| 4              | С    | 9     |   |   | 4     |
| 5              | D    | 10    |   |   | 5     |
| 6              | E    | 10    |   |   | 6     |
| 7              | F    | 0     |   |   | 7     |
| 8              | G    | 2     |   |   | 8     |
| N ↓ ► ► Sheet1 |      |       |   |   |       |

23

 $\equiv$ 

 $\mathbf{v}$ 

▶ **1**....

- 0

В

Value

4

10

8

2

6

4

1

🔊 1.xlsx

1

1

2

3

4

5

6

7

8

9

А

Name

Α

В

С

D

Е

F

G

| 4.xlsx |      |       |   |  |
|--------|------|-------|---|--|
|        | А    | В     | C |  |
| 1      | Name | Value |   |  |
| 2      | А    | 8     |   |  |
| 3      | В    | 2     |   |  |
| 4      | С    | 0     |   |  |
| 5      | D    | 7     |   |  |
| 6      | E    | 4     |   |  |
| 7      | F    | 2     |   |  |
| 8      | G    | 5     |   |  |
| Sheet1 |      |       |   |  |

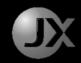

- 1. Create Destination Excel
- 2. Open Origin Excel
- 3. Copy target cells
- 4. Paste into Destination
- 5. Close Origin Excel
- 6. Repeat 2 5

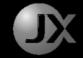

```
import openpyxl as xl
from os import listdir
```

```
# create new output workbook
out_wb = xl.Workbook()
out_ws = out_wb.active
out ws.title = "Combined"
```

```
# Inputs
```

```
files = [(in_folder + f) for f in listdir("Input/")]
```

```
in_Col = 2
in_startRow = 2
in_endRow = 8
```

```
for f in files:
    in_wb = xl.load_workbook(f, read_only=True)
    in_ws = in_wb.get_sheet_by_name("Sheet1")
    col_name = f.split('/')[1]
    out_col = files.index(f)+2
    # writing the header
    out_ws.cell(row=1,column=out_col).value = col_name
```

```
for i in range(in_startRow,in_endRow+1):
    # copying first column if its first file
    if not files.index(f) and i == in_startRow:
        out_ws.cell(row=1,column=1).value = in_ws.cell(row=1,column=1).value
        out_ws.cell(row=i,column=1).value = in_ws.cell(row=i,column=1).value
    # writing the data rows
    out_ws.cell(row=i,column=out_col).value = in_ws.cell(row=i,column=in_Col).value
```

```
# Save the output workbook
out_wb.save("Output/Combined.xlsx")
```

|   | А    | В      | С      | D      | E      | F      |
|---|------|--------|--------|--------|--------|--------|
| 1 | Name | 1.xlsx | 2.xlsx | 3.xlsx | 4.xlsx | 5.xlsx |
| 2 | А    | 4      | 2      | 10     | 8      | 9      |
| 3 | В    | 10     | 0      | 5      | 2      | 8      |
| 4 | С    | 8      | 10     | 2      | 0      | 9      |
| 5 | D    | 2      | 4      | 1      | 7      | 10     |
| 6 | E    | 6      | 3      | 4      | 4      | 10     |
| 7 | F    | 4      | 9      | 5      | 2      | 0      |
| 8 | G    | 1      | 9      | 2      | 5      | 2      |

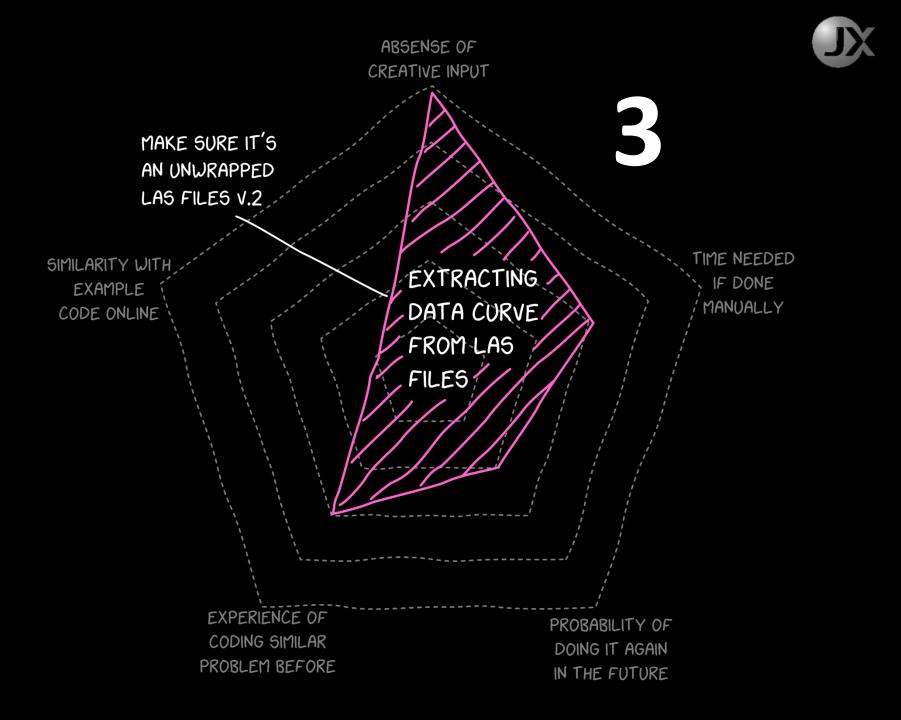

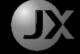

| #====================================== |                                                                                                    |
|-----------------------------------------|----------------------------------------------------------------------------------------------------|
| ~Version information                    |                                                                                                    |
| VERS. 2.0                               | :                                                                                                    |
| WRAP. NO                                | :                                                                                                    |
| #====================================== |                                                                                                    |
| PROV.<br>UWI. 42<br>API.                | :<br>COMPANY<br>WELL<br>FIELD<br>LOCATION<br>SERVICE COMPANY<br>Log Export Date {yyyy-MM-dd HH:mm:ss}<br>PROVINCE<br>UNIQUE WELL ID<br>API NUMBER |
| #=====================================  | : DEPTH<br>: y_Perm                                                                                                    |
| <pre>*</pre>                            |                                                                                                    |

## JX

## Manual Extract Data From LAS

- 1. Open LAS using text editor
- 2. Paste to excel
- 3. Copy one column
- 4. Paste into another excel
- 5. Repeat for all files

...or you can use some software that can read LAS files

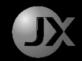

∼Ascii

Essentially the code do the following,

- 1. Look for the "~Ascii" keyword
- 2. Copy data as table into intermediary format
- 3. Copy data only at specific depth zones
- 4. Save data table as desired format

```
####
            HELPER METHODS
                                 ####
                                              Method to look for keyword
def keyword line no(filename,keyword='~Ascii'):
    Returns line number of the first keyword encountered.
    Keyword arguments:
    String -- full path to the ascii file
    String -- search keyword (default '~Ascii')
    .....
    count = 1
    with open(filename, "r", encoding="utf-8") as file:
       for line in file:
           if keyword not in line:
               count += 1
               continue
           else:
               break
    return count
                      Method to copy data
def las df(filename):
    ......
    Returns pandas dataframe of las ascii values with depth as index
    Accepts one argument:
    string -- full path to the ascii file
    .....
    skiprows = keyword_line_no(filename)
   return pd.read_csv(filename,delim_whitespace=True,skiprows=skiprows,header=None,names=['Depth','Value'])
def zone_x(las_df,top,base): Method to copy specific depth zones
    Returns pandas dataframe of zone data extracted from LAS dataframe
    Keyword arguments:
    DataFrame -- dataframe of LAS
    float -- top value
    float -- base value
    .....
    top = math.floor(top)
    base = math.ceil(base)
    #print("Top: {}, base: {}".format(top,base))
   df = las df[(las df.Depth >= top) & (las df.Depth <= base)]</pre>
    df.reset_index(drop=True,inplace=True)
    return df
```

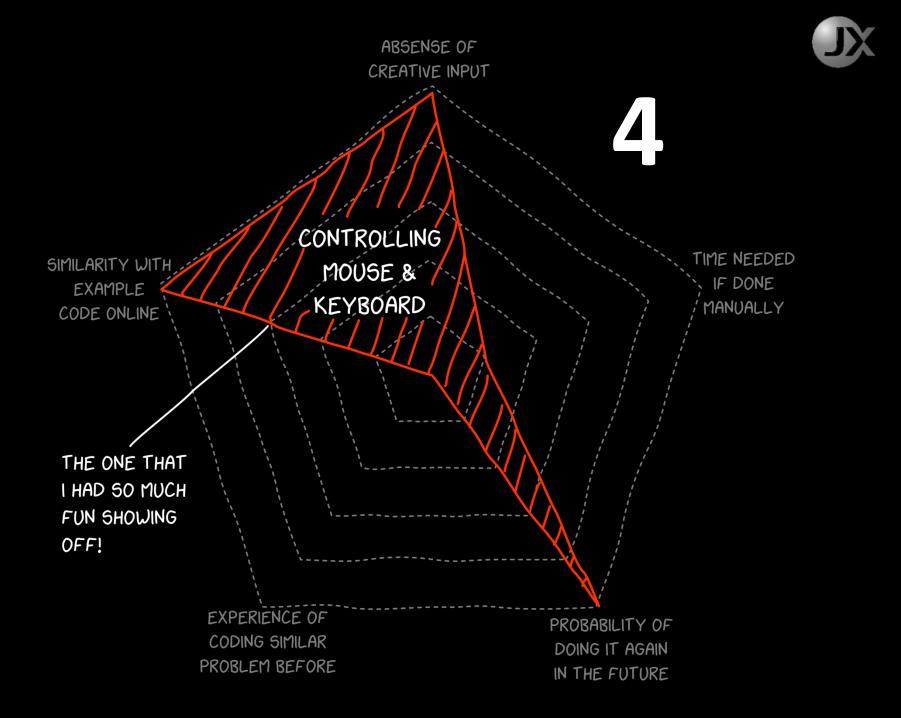

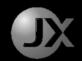

## Manual Mouse Movement

 Movement of mouse depends solely on our hands which is often less than perfect and irregular.

#### **Python Script Automation**

import pyautogui import time from math import sin,pi

# make a square

basevalue = 200

# start point x1,y1 = pyautogui.position() print(x1,y1)

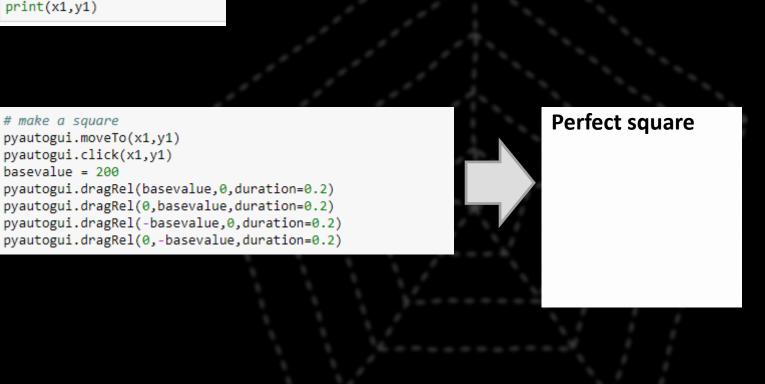

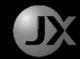

#### **Python Script Automation**

import pyautogui
import time
from math import sin,pi

# start point
x1,y1 = pyautogui.position()
print(x1,y1)

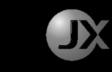

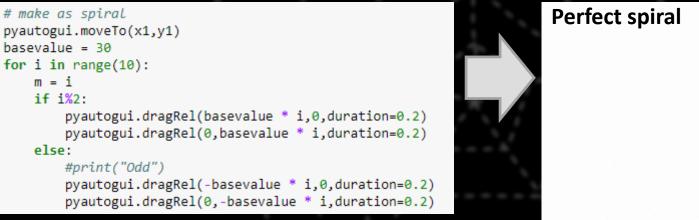

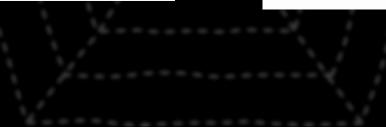

#### **Python Script Automation**

import pyautogui
import time
from math import sin,pi

# start point
x1,y1 = pyautogui.position()
print(x1,y1)

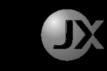

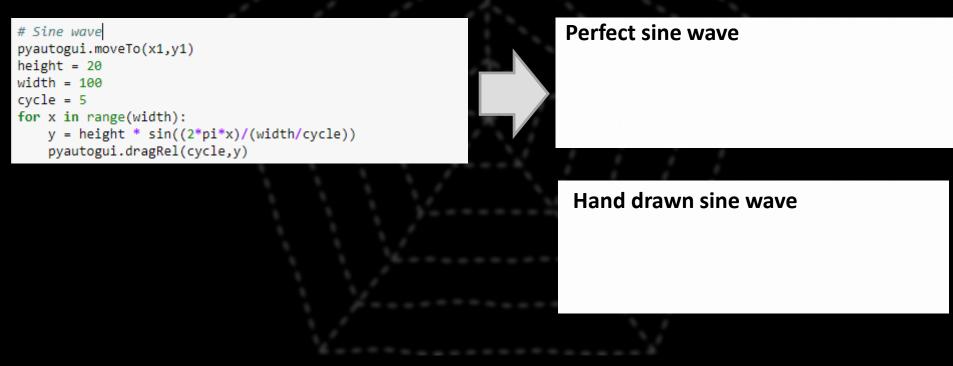

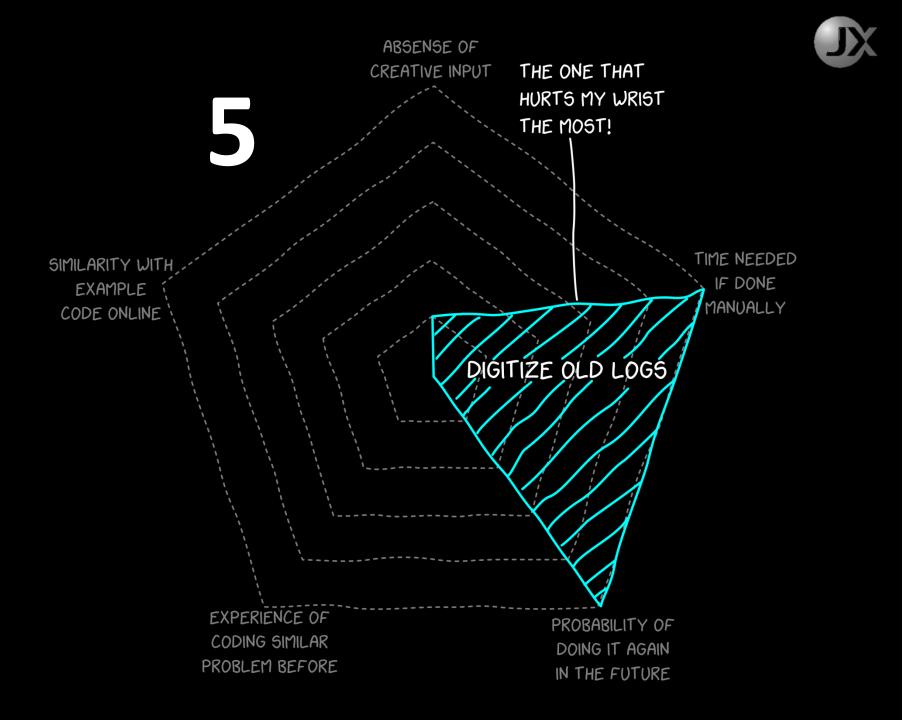

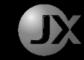

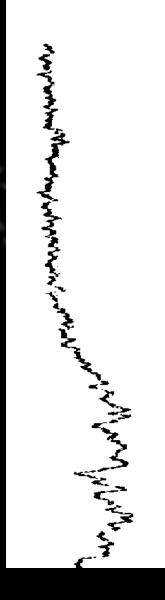

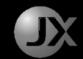

## Manually Digitize old Logs

- 1. Load image into software with
- 2. Draw to follow the lines as seen on screen

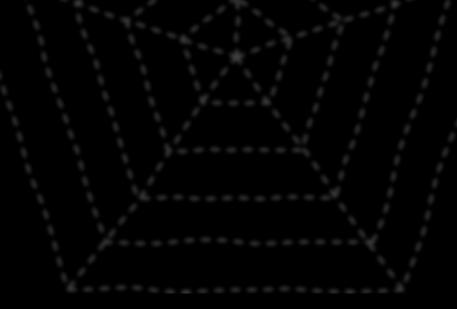

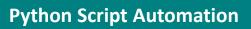

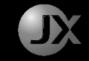

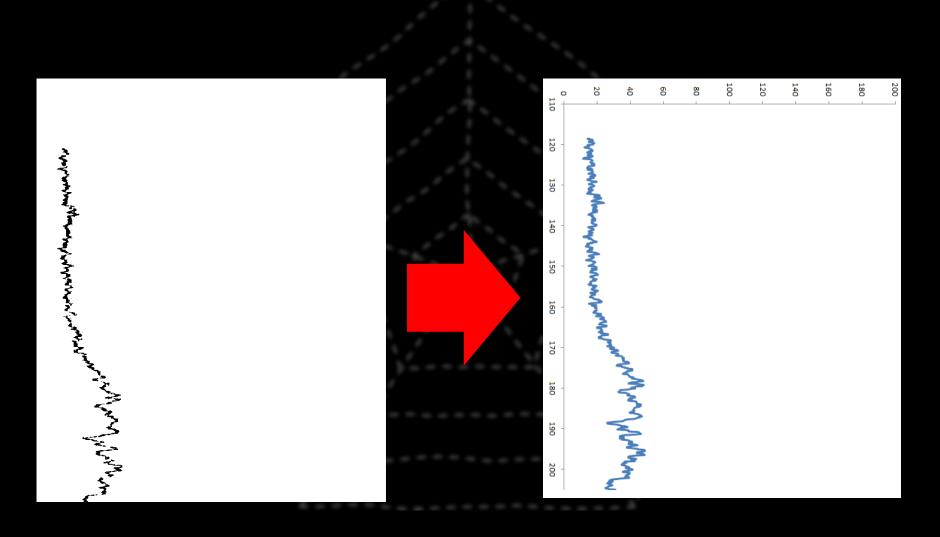

## Essentially,

- 1. The script automatically detects the black as data
- Calculate against the width of the image to determine the value
- Calculate against the length of the image to determine the depth

from PIL import Image
import math
import pandas as pd
import numpy as np

```
# Setup Variables
img_file = "Well_1/DTC_100_2730_-450_150.png"
output_file = img_file[:-4] + ".txt"
x_min = -450
x_max = 150
y_min = 100 # in depth unit
y_max = 2730 # in depth unit
step_size = 0.1 # in depth unit
multiples = 3 # lengthening of log
```

```
img = Image.open(img file,mode='r')
width = x \max - x \min
height = y \max - y \min
steps count = math.ceil(height/step size)
height = step size * steps count
y_max = y_min + height #main calculation time
img = img.resize((img.width,steps_count * multiples))
pixels img = [(y,x)
     for y in range(img.height)
     for x in range(img.width)
     if img.getpixel((x,y)) == 0]
df = pd.DataFrame(pixels_img)
dfx = df.groupby([0]).median().rename(columns = {1:'median'})
dfx['max'] = df.groupby([0]).max()
dfx['min'] = df.groupby([0]).min()
dfx['selected'] = np.nan
dfx['pixel row'] = dfx.index
dfx = dfx[dfx.index % 3 == 0]
dfx = dfx.reset index(drop=True)
for index, row in dfx.iterrows():
    if index != 0 and index < dfx.shape[0] - 1:
        before = dfx['median'][index - 1]
    else:
        before = dfx['median'][index]
```

now = dfx['median'][index]

if (before == now):
 dfx.set\_value(index,'selected',dfx['median'][index])
elif (before > now):
 dfx.set\_value(index,'selected',dfx['min'][index])
elif (before < now):
 dfx.set\_value(index,'selected',dfx['max'][index])</pre>

dfx['Depth'] = (dfx['pixel\_row'] \* (step\_size/3) + y\_min)
dfx['Value'] = (dfx['selected'] \* (width/img.width)) + x\_min

dfx\_output = dfx[['Depth', 'Value']]
dfx\_output.to\_csv(path\_or\_buf=output\_file,sep="\t",index=False)
print("Finished")

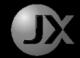

## Bonus Example

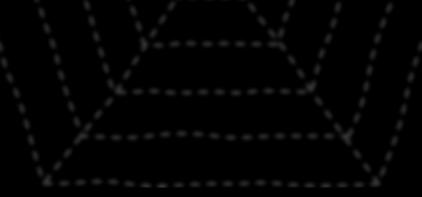

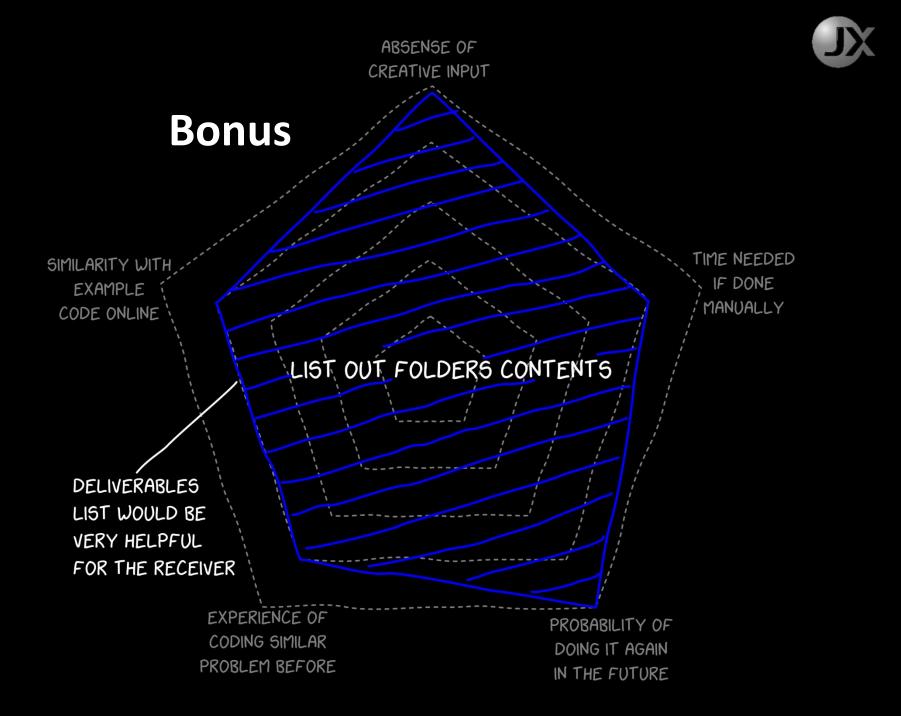

#### **Batch File Automation**

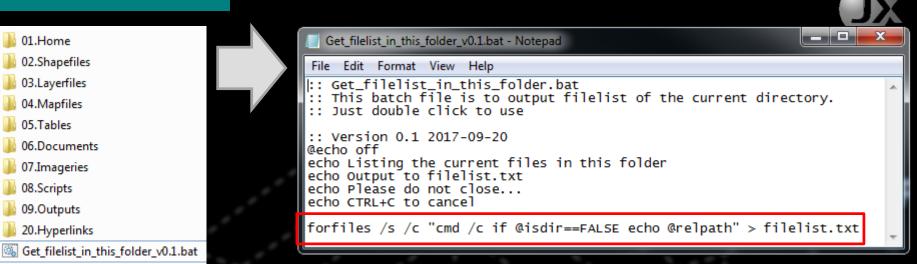

| filelist.txt - Notepad                                                                                                    | C:\Windows\system32\cmd.exe                                                                                   |
|----------------------------------------------------------------------------------------------------|----------------------------------------------------------------------------------------------------|
| <pre>File Edit Format View Help  File Edit Format View Help  File Edit Edit Edit Format View Help  File Edit Format View Help  File Edit Edit Edit Edit Edit Edit Edit Edit</pre> | Listing the current files in this folder<br>Output to filelist.txt<br>Please do not close<br>CTRL+C to cancel |
|                                                                                                    |                                                                                                    |

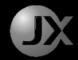

## Friendly Tools

### Anaconda Python Distribution

Help you manage data science packages for Python

For Python it's like Android's "Play Store" Apple's "App Store"

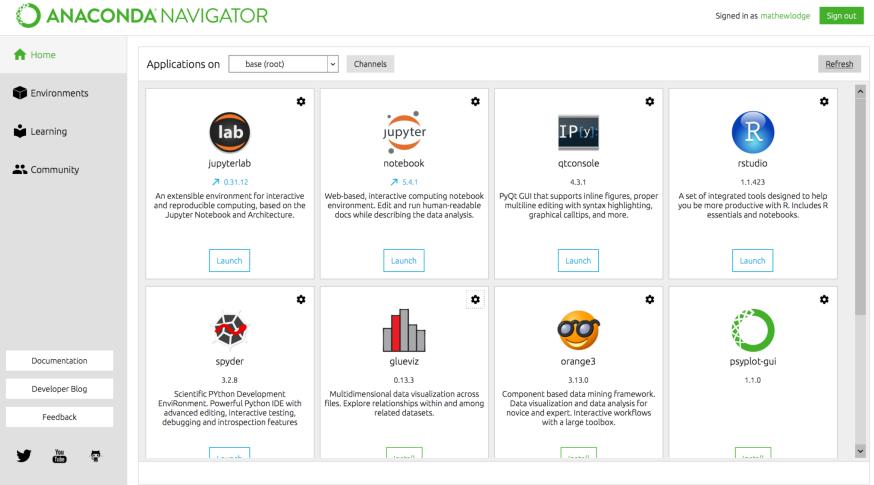

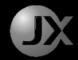

## Friendly Tools

### Jupyter Notebook

# Full IDE is usually hard to learn while coding using text file is too tedious

**Notebook Cells** 

 it is so much easy to edit & run specific lines of codes using Notebook cells.

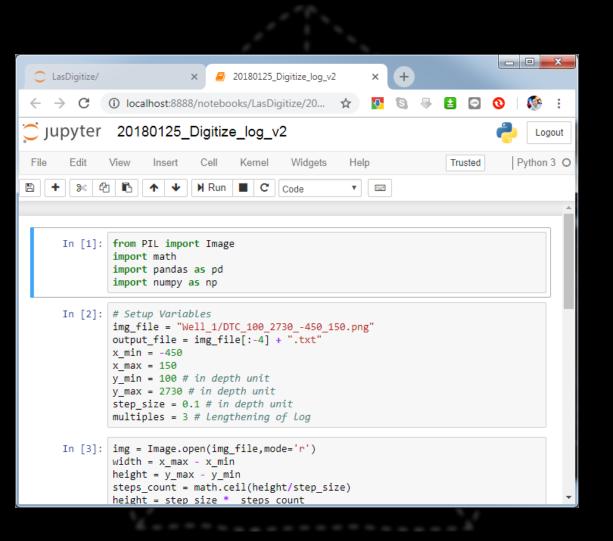

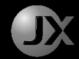

## **Final Tips**

### Scripts should never not be general purpose

### Write simple first, then combine

Writing scripts is fun, try it!

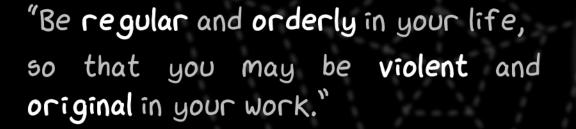

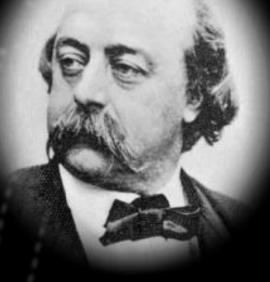

- GUSTAVE FLAUBERT -

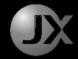

## Thank you!

You can have all the codes here.

My Contact Info Email: alvin@noex.com.my

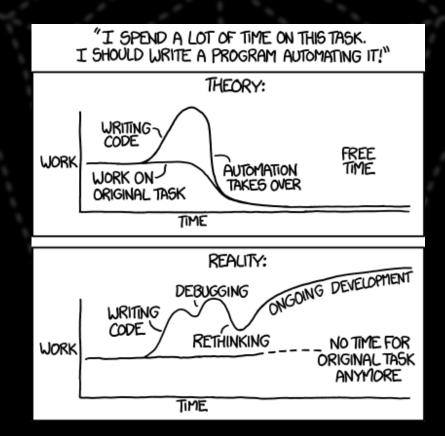